# **Program Memorandum** Department of Health & **Intermediaries/Carriers** Centers for Medicare &

**Transmittal AB-01-100 Date: JULY 26, 2001** 

### **CHANGE REQUEST 1775**

#### **SUBJECT: CWF Health Insurance Master Record Redesign & Beneficiary Master File Expansion**

#### **HIMR Redesign**

The Common Working File's (CWF) Health Insurance Master Record (HIMR) Inquiry modules are being restructured for expansion, better performance, and ease of maintenance. The current HIMR process presents a very busy screen (see Attachment A), and needs to be expanded to allow for future growth. The HIMR modules contain patched and repetitious code in numerous places. The code must be rewritten to be more modular and efficient.

This change involves HIMR screen expansions and introduces a 'MENU' like approach to HIMR. The intent of the redesign is to provide HIMR with flexibility and growth potential with minimal impact to existing features employed by end-users to inquire against HIMR related files.

Attachments  $B - E$  are proposed versions of the new screens. A new layer is being added to the current process in that an initial screen is presented to the end-user, Attachment B, where a specific information category will be selected. Depending on the selection, the appropriate new screen will be presented, Attachments C, D or E. From these screens the end-user will simply enter the specific information requested - much like the current process. From a functionality perspective, there should not be any change in the flow of information between the end-user and the respective data files, i.e., function keys should retain present functionality and navigation between the screens should remain the same.

#### **Beneficiary Master File Expansion**

CWF is also modifying its internal Beneficiary Master file. The CWF Beneficiary Master file is at its maximum physical record length of 32K. The beneficiary record contains history claim pointers that link a beneficiary to its history claims. The claims history files are entry sequenced and access to them can only be made through reading the beneficiary pointers. The current Beneficiary Master record can only house 700 inpatient, 700 outpatient/home health, 700 hospice and 1000 Part B and Durable Medical Equipment (DME) claim pointers. Therefore, with each claim type, CWF can only store and retrieve a fixed number of claims. Future expansions to increase the pointers on the beneficiary record are not possible, and once the maximum number of pointers is stored, all subsequent records are dropped.

Beneficiary Master file will be enhanced to contain a maximum of 2900 pointers for each type of claim. This improvement will be done by splitting the fixed beneficiary information and the claim pointer information into two physical files. The fixed beneficiary record will contain all beneficiary information, and the pointer record will contain a unique record for each claim type.

The home health and DME pointers will be split into separate pointer records. This will require new home health HIMR transactions. No new DME HIMR transactions will be needed as they already exist. The new home health transaction IDs are:

HHAL - Home Health Listing (Attachment F) HHAC-Home Health Summary (Attachment G) HHAH-Home Health History (Attachment H) ARCA-Archive Listing for Home Health (Attachment I)

**CMS-Pub. 60AB** 

The new HIMR header screen will list each of the claim pointer types including the home health breakout (Attachment J).

Additional information on the HIMR Redesign can be found in CWF CR# 20358 in Infoman. Additional information on the Beneficiary Master file modification can be found in CWF CR# 20357 in Infoman.

**The** *effective date* **for this Program Memorandum (PM) is January 1, 2002.**

**The** *implementation date* **for this PM is January 1, 2002.**

**These instructions should be implemented within your current operating budget.**

**This PM may be discarded after January 1, 2003.**

**If you have any questions, contact John Cain at (410) 786-6690, or Leslie Engel at (410) 786- 6355.**

**Attachments**

## **Attachment A -- Current HIMR Screen:**

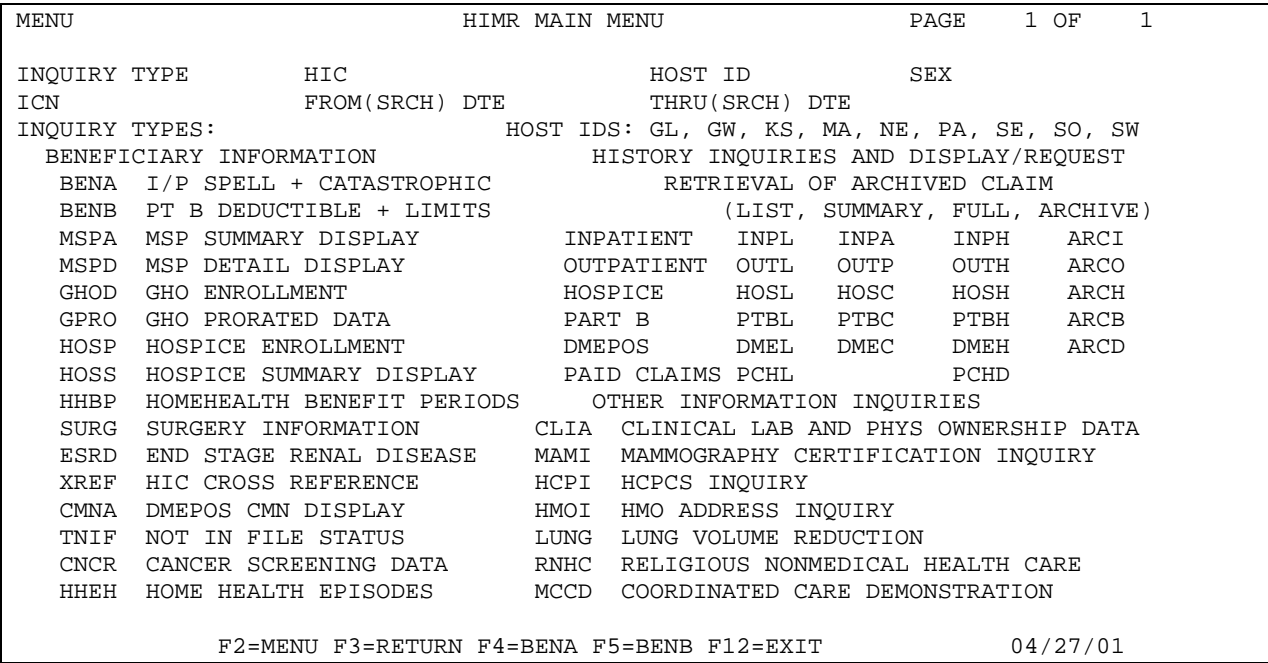

**Attachment B -- Proposed HIMR Main Menu Screen:** 

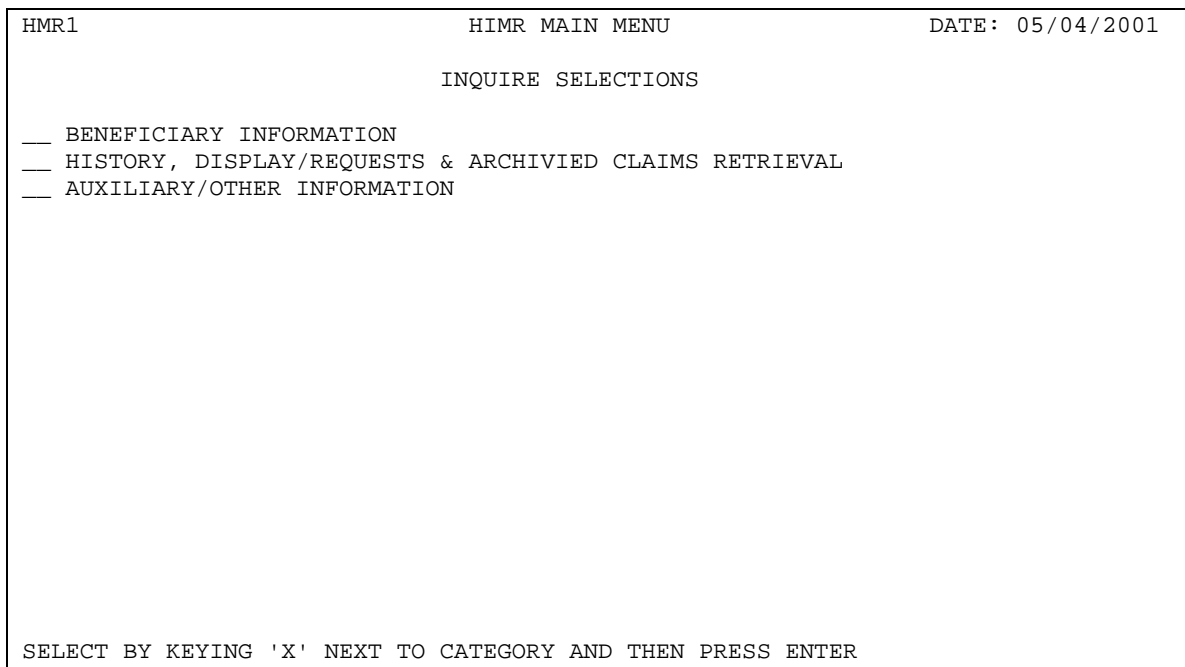

This screen is the Main Menu Screen. It is initiated via transaction HMR1. From this screen the end-user selects the category in which further inquiries will be made by placing an 'X' next to the category and pressing the ENTER key. This screen is then replaced with either of the next three screens depending upon the category selected.

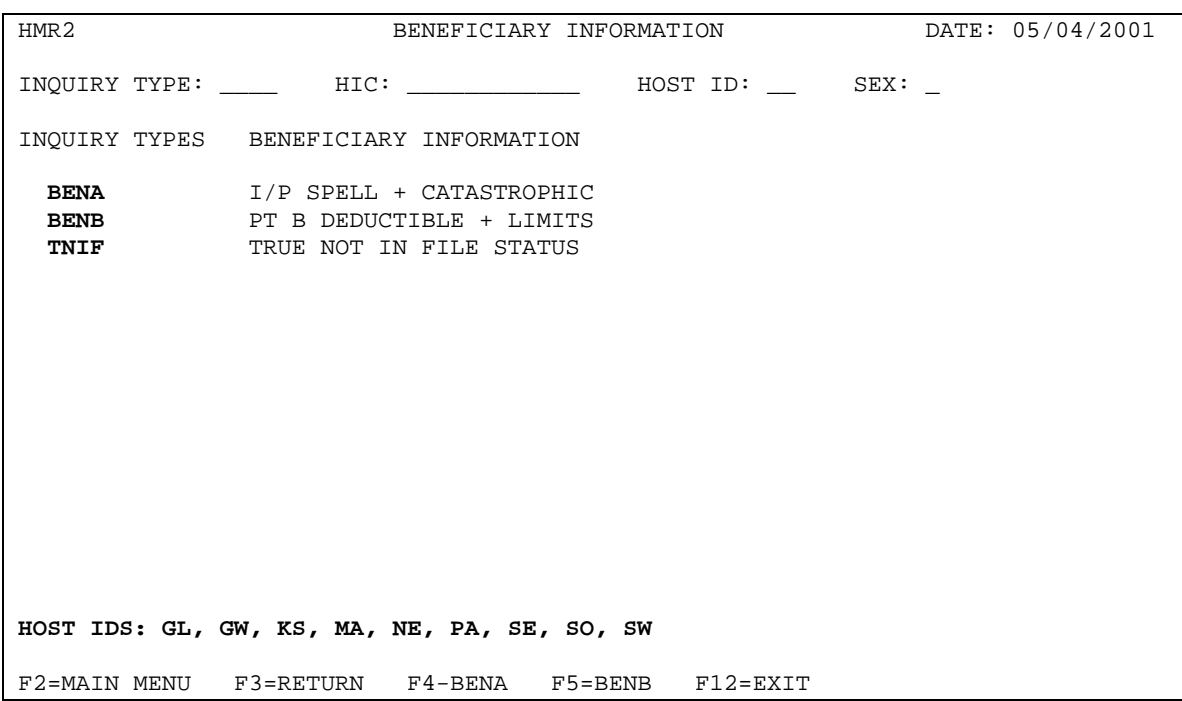

## **Attachment C -- Proposed HIMR Beneficiary Information Screen:**

Beneficiary Inquiries are obtained via this screen. From this screen the end-user supplies the INQUIRY TYPE and the HIC number for the desired information. HOST ID is an optional enterable field. Once the key information is entered, the end-user presses the ENTER key to obtain the associated information for the HIC number in question.

**Attachment D -- Proposed HIMR History Display/Request & Archived Claims Retrieval Screen:** 

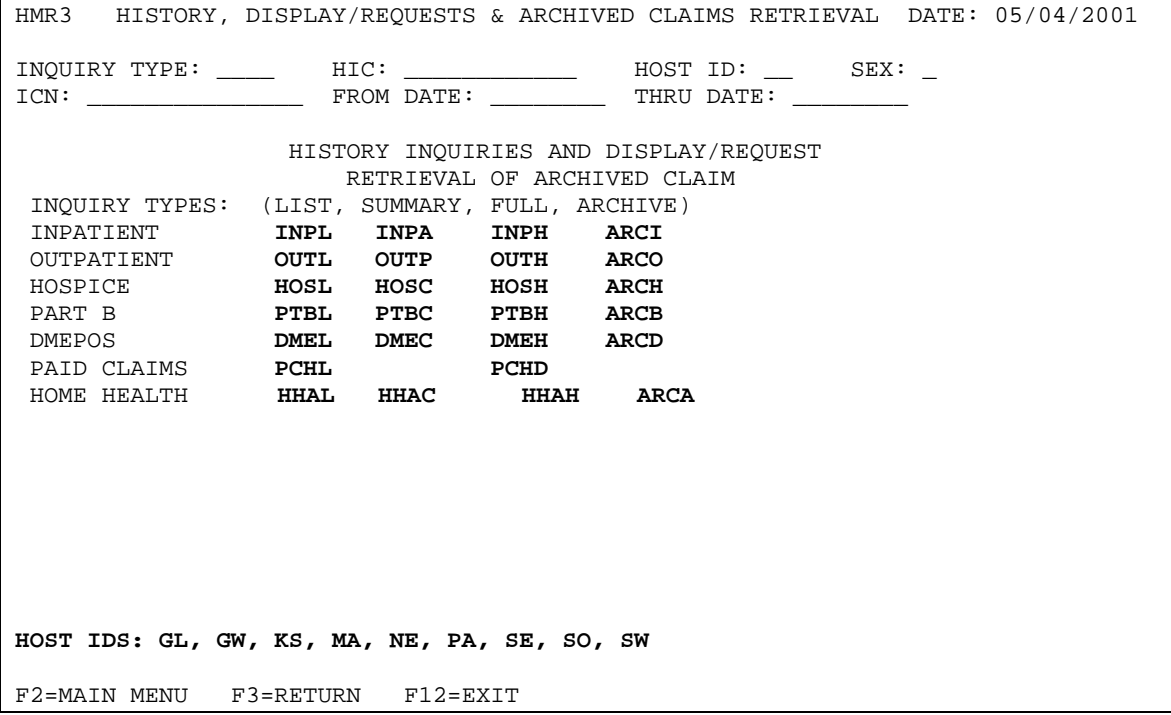

This screen enables the end-user to obtain information from History, Display/Requests & Archived Claims Retrieval. It functions similar to previous screens in that the end-user supplies the INQUIRY TYPE, the HIC number and optionally HOST ID, SEX, ICN, and FROM & THRU DATES. By pressing the ENTER key the desired information is gathered and returned to the end-user.

**Attachment E -- Proposed HIMR Auxiliary/Other Information Screen:** 

HMR4 AUXILIARY/OTHER INFORMATION DATE: 05/04/2001 INQUIRY TYPE: \_\_\_\_ HIC: \_\_\_\_\_\_\_\_\_\_\_\_ HOST ID: \_\_ SEX: \_ INQUIRY TYPES AND DESCRIPTION: INQUIRY TYPES AND DESCRIPTION: **BOIA** BENEFICIARY OTHER INSURANCE **MCCD** COORDINATED CARE DEMO **CLIA** CLINICAL LAB & PHYS OWNERSHIP **MSPA** MSP SUMMARY DISPLAY **CMNA** DMEPOS CMN DISPLAY **MSPD** MSP DETAIL DISPLAY **CNCR** CANCER SCREENING DATA **RNHC** RELIGIOUS NONMEDICAL HEALTH CARE **ESRD** END STAGE RENAL DISEASE **SURG** SURGERY INFORMATION **GHOD** GHO ENROLLMENT **XREF** HIC CROSS REFERENCE **GPRO** GHO PRORATED DATA **HCPI** HCPCS **HHBP** HOMEHEALTH BENEFIT PERIODS **HHEH** HOME HEALTH EPISODES **HMOI** HMO ADDRESS **HOSP** HOSPICE ENROLLMENT **HOSS** HOSPICE SUMMARY DISPLAY **LUNG** LUNG VOLUME REDUCTION **MAMI** MAMMOGRAPHY CERTIFICATION **HOST IDS: GL, GW, KS, MA, NE, PA, SE, SO, SW**  F2=MAIN MENU F3=RETURN F12=EXIT

This screen is used to obtain information from the Auxiliary/Other associated files. Like the previous screens the end-user need only provide the INQUIRY TYPE and where applicable the HIC Number and HOST ID. SPECIAL NOTE - there are some Auxiliary files that only require the INQUIRY TYPE field. By pressing the ENTER key, the enduser receives the associated auxiliary file information relative to the HIC number supplied.

# **Attachment F -- New HIMR Home Health Listing Screen:**

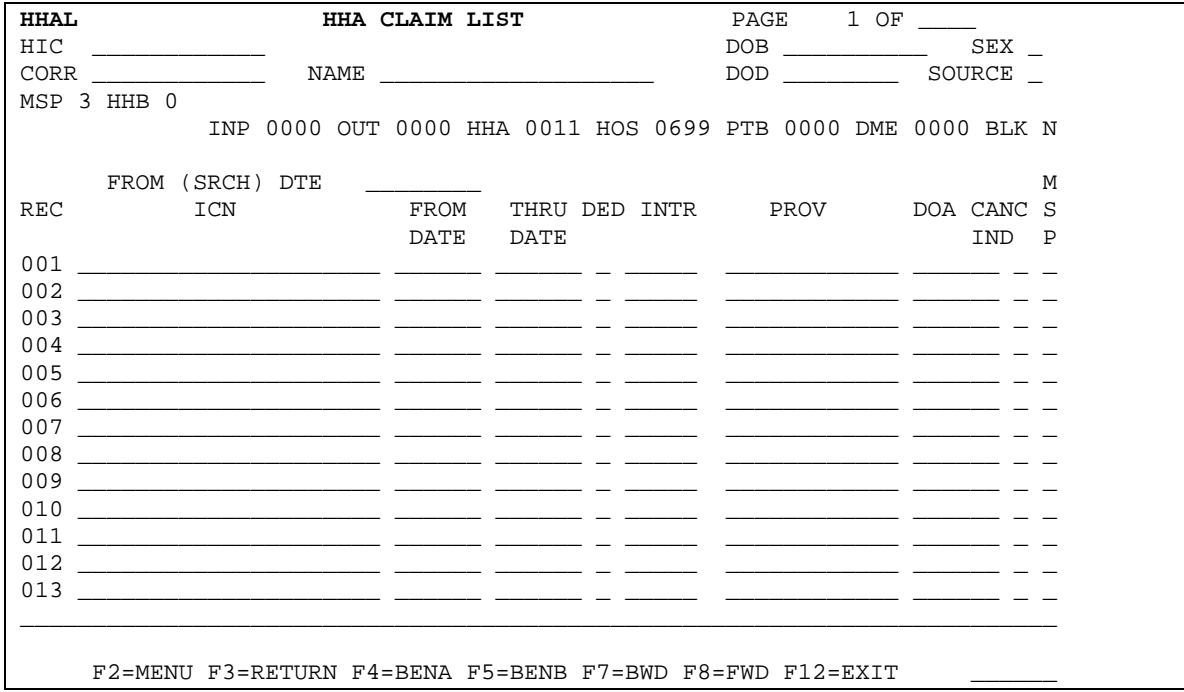

# **Attachment G -- New HIMR Home Health Summary Screen:**

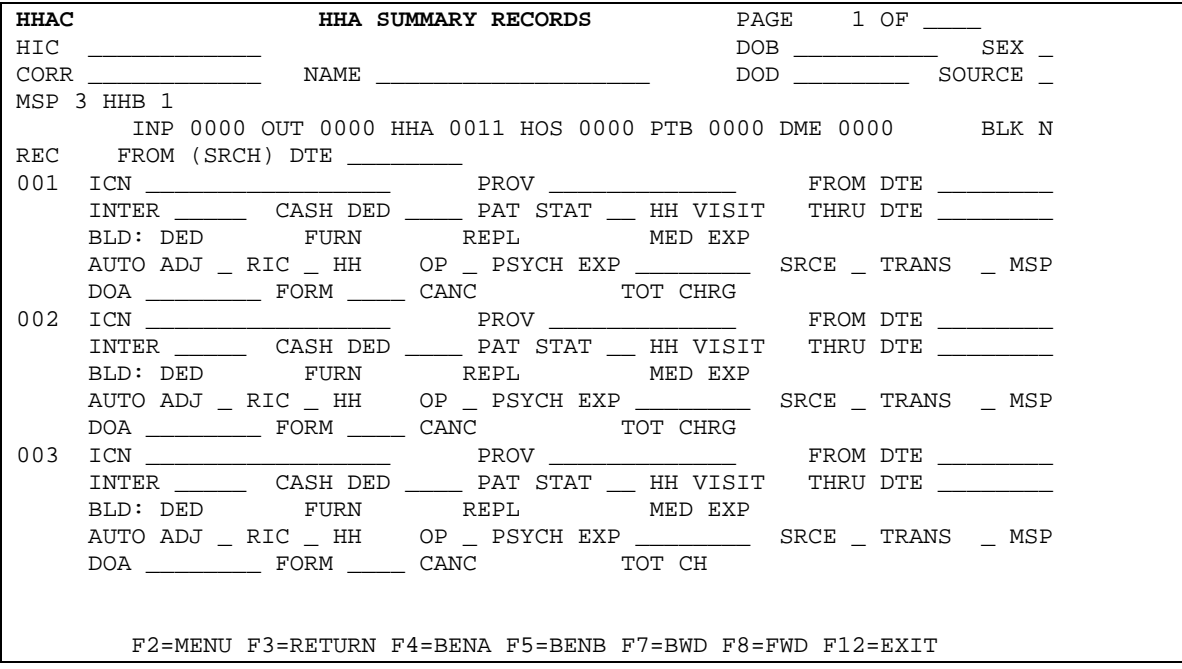

# **Attachment H -- New HIMR Home Health History Screen:**

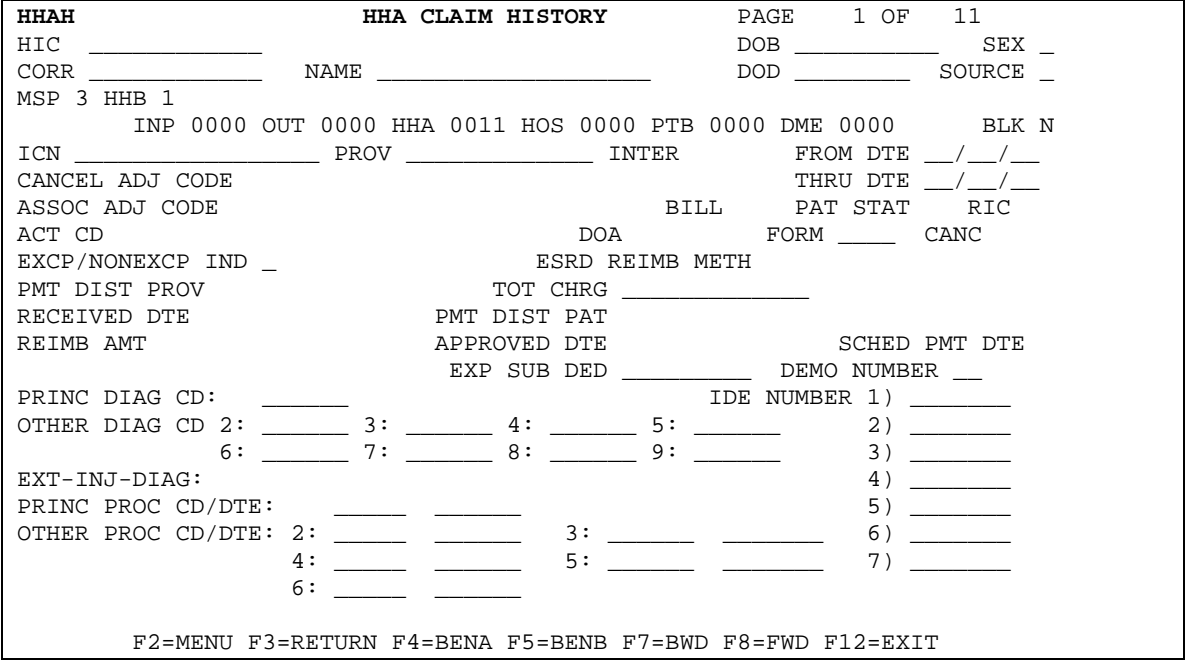

# **Attachment I -- New HIMR Archived Home Health History Claims Screen:**

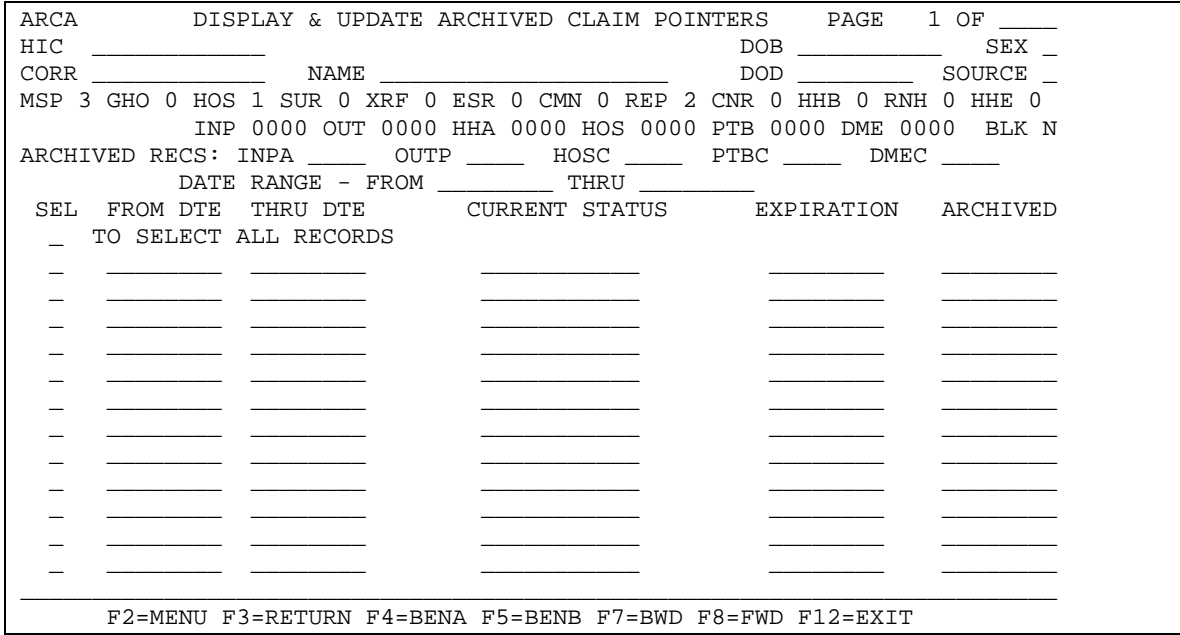

## **Attachment J -- Proposed HIMR Header Screen:**

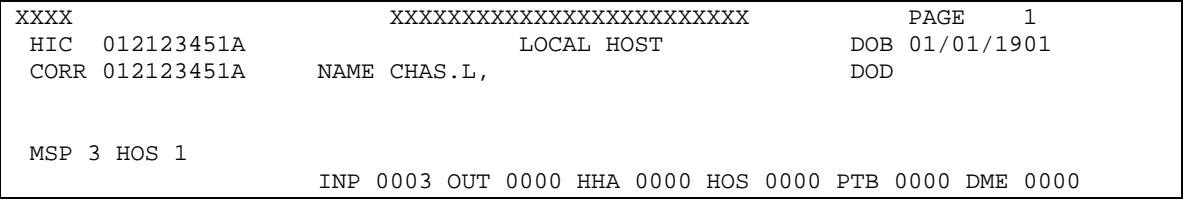